Migrating from AMCC/JNI FC Adapters to Sun FC Adapters on Sun Solaris systems that are connected to HP StorageWorks XP48/XP512/XP128/XP1024/XP12000 Disk Arrays white paper

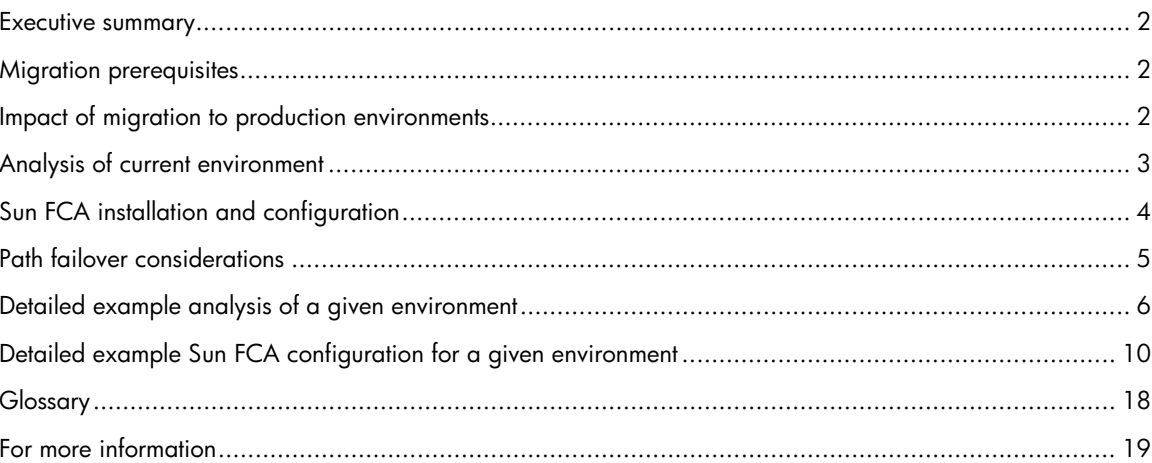

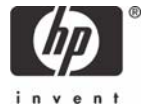

### <span id="page-1-0"></span>Executive summary

Applied Micro Circuits Corporation (AMCC), who recently merged with Jaycor Networks Incorporated (JNI), has announced that it will discontinue all Fibre Channel host bus adapter (HBA) products in Summer/Fall 2005. You therefore may need to migrate from AMCC/JNI Fibre Channel Adapters (FCAs) to a different FCA if one of the following conditions is true:

- You must install or update to Solaris 10.
- You have a broken FCA and you cannot get a replacement FCA.
- You run into a driver problem that is not/cannot be solved by AMCC.
- You decide to migrate due to support considerations.

Although this document focuses on the migration from AMCC/JNI FCAs to Sun FCAs (for example, SG-XPCI2FC-QF2 or SG-XPCI1FC-QF2) because of their ability of multipathing with Sun's driver stack (storage area network [SAN] foundation and Solaris 8 or later), FCAs from other vendors (for example, Emulex LP10000/LP10000DC or QLogic QLA2340/QLA2342) could be reasonable replacement candidates. Contact your HP representative to discuss which FCA best meets your requirements (see [Migration prerequisites\)](#page-1-0).

# Migration prerequisites

Before performing the steps in the migration phase, perform the following:

- Analyze your SAN to identify the type of Fibre Channel switches, zoning, FCAs, and associated drivers used in your current environment (for further details, see [Analysis of current environment](#page-2-0)).
- Verify that the FCA replacement candidates are supported by the FCA vendor and HP in the desired hardware configuration (Server type/Server card slots [PCI (3.3V and 5V), cCPI, Sbus]/Fibre Channel switch) and desired software configuration (Solaris version/Path Management/Volume Management/Cluster Server/Enterprise Backup Solution).
- Choose the replacement FCA candidate that fits best into your environment and be sure the replacement FCAs are available before starting with the migration.
- If you switch from 1-Gbit FCAs to 2-Gbit FCAs, be sure you have different FC cables for SAN connectivity available (SC to LC).
- Schedule planned downtime for your affected servers (to estimate your required downtime, see Impact of [migration to production environments](#page-1-0) and [Sun FCA installation and configuration](#page-3-0)).
- Do not add new Logic Unit Numbers (LUNs)/storage arrays during the migration process to limit the complexity.

### Impact of migration to production environments

Replacing the FCAs typically involves downtime in your production environment. The different steps required for the migration are outlined in <u>Sun FCA installation and configuration</u>. The downtime will vary, depending on the time your system takes to boot and the time required for the different steps. With small servers and experienced administrators, downtime will typically be at least one hour.

An additional consideration is custom applications that have been written with consideration of the HBA characteristics. Such custom applications will also have to be migrated, which is out of the scope of this document.

# <span id="page-2-0"></span>Analysis of current environment

You must know or find out the following to later modify the configuration:

- Which cards and associated package/driver are installed?
- For PCI cards, which PCI slots are occupied? Can the replacement cards be put into the same PCI slots?
- What is the World Wide Port Name (WWPN) of the FCA?
- To which XP ports is the FCA connected, WWPN of the XP ports, and on which XP ports/host groups has the WWPN of the FCA been configured?
- Is your SAN zoning WWPN based or port based?
- What are the current device files for the disks on the Solaris host and are these accessed directly (single FCA environment only) or through VERITAS Volume Manager?

To check current package/driver installed:

# pkginfo | grep –i jni

The output of the preceding command will differ depending on the type of FCA installed and the associated driver version. For all FCAs/driver you might get the SNIA library listed:

application JNIsnia JNI SNIA Fibre Channel HBA LIBRARY (Solaris)

With FCC-6460, FCC-6562, FCC2-6562, FCE-1473, FCE2-1473, FCE-6460, FCX-6562, FCX2-6562 FCAs (config file /kernel/drv/jnic146x.conf):

system JNIC146x JNI Fibre Channel SCSI HBA Driver

With FCI-1063 FCA (config file /kernel/drv/fca-pci.conf):

system JNIfcaPCI JNI Fibre Channel SCSI/IP HBA Driver (PCI)

With FC64-1063 FCA (config file /kernel/drv/fcaw.conf):

system JNIfcaw JNI Fibre Channel SCSI/IP HBA Driver

With FCE-1063, FCE2-1063, FCE-6410, FCE2-6412 FCA (config file /kernel/drv/jnic.conf):

system JNIC JNI Fibre Channel SCSI HBA Driver

If the complete Sun StorEdge SAN 4.x software with support of Sun-branded AMCC/JNI FCAs has been installed, you may also see the following:

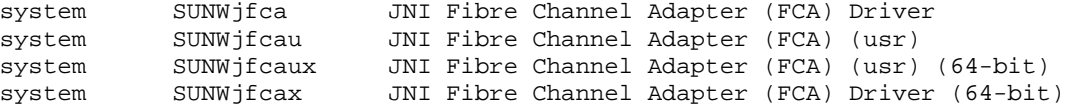

Depending on their presence, the packages JNIC146x, JNIfcaPCI, JNIfcaw, JNIC, and JNIsnia should be removed later after the removal of the FCA.

For further commands and examples on how to find out the various information, see Detailed example analysis [of a given environment.](#page-5-0)

# <span id="page-3-0"></span>Sun FCA installation and configuration

The Sun FCA installation and configuration consists of several steps that are described in detail in Detailed [example Sun FCA configuration for a given environment](#page-9-0). In short the following steps are required:

- Install SAN foundation software with all related patches for Sun FCAs.
- Shut down system.
- Detach Fibre Channel cables.
- Swap FCAs (record WWPN if listed on Sun FCA).
- Re-attach Fibre Channel cables and potentially adjust port settings on the Fibre Channel switch/director.
- Verify XP settings and potentially adjust these settings (see below).
- Boot system into OpenBoot Prom and record WWPN at OpenBoot Prom if WWPN is not available on paper.
- Do a reconfiguration boot into single user mode.
- For third-party cards/drivers, install driver (if not already present, for example, SAN foundation software for Sun FCAs) and reboot system. Refer to the FCA vendor instructions. Some vendors may require the driver installation before installing the FCA into the system.
- Adjust zoning for FCAs (if WWPN zoning used) and verify success on system.
- Adjust the WWPN configuration in the XP array.
- Rescan system (and VERITAS Volume Manager).
- If VERITAS Volume Manager is used, the device naming will default to enclosure-based naming rather than device file–based naming with Sun FCAs (c#t#d#s# with JNI FCAs will display as XP###0\_# with Sun FCAs).
- Verify that system sees all previous LUNs.
- If only single FCA was used and no VERITAS Volume Manager, modify /etc/vfstab.
- De-install JNI drivers that are no longer needed.
- If a switch to native Solaris multipathing (Sun StorEdge Traffic Manager with Solaris 8 and 9) with Sun FCAs is desired, perform additional configuration.
- Reboot system into Multi-User Mode and verify correct operation.

With HP StorageWorks XP128 Disk Array/XP1024 Disk Array/XP12000 Disk Array and Sun FCAs, LUNs can be added dynamically on the XP array without any further activity required on the Solaris host. To have the full functionality available, some specific modes may need to be set on the XP array.

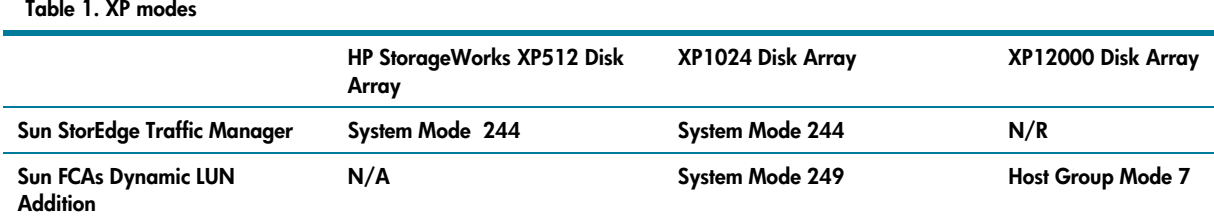

N/R – not required, N/A – not available Host mode must always be 09 for Solaris.

# <span id="page-4-0"></span>Path failover considerations

With Sun FCAs you have two choices for path failover/multipathing:

- VERITAS Volume Manager
- Sun StorEdge Traffic Manager/Sun FC Multipathing

Sun StorEdge Traffic Manager (part of SAN Foundation software) offers you the following functionality.

Solaris 8 and 9 support (no support for Solaris 2.6 and 7):

- Single instance multipath devices
- Automatic path failover
- Load balancing—round-robin or none
- Dynamic LUN addition
- Multipath configuration management (with reboot)
- Sun cluster and VERITAS cluster support
- Support or Sun Volume Manager, Solstice Disk Suite, and VERITAS Volume Manager
- SAN boot on STMS-enabled ports/devices

For details, see http://www.sun.com/products-n-solutions/hardware/docs/Network Storage Solutions/SAN/

See the *HP StorageWorks Disk Array XP Operating System Configuration Guide*, page 22, for details on how to configure the Sun StorEdge Traffic Manager.

With Solaris 10, multipathing is included in the operating system and offers similar functionality as Sun StorEdge Traffic Manager. For further details, see [http://docs.sun.com/source/819-](http://docs.sun.com/source/819-0139/ProductOverview.html) [0139/ProductOverview.html](http://docs.sun.com/source/819-0139/ProductOverview.html).

VERITAS Volume Manager dynamic multipathing offers you the following functionality:

- Multiple instance devices are represented as one metanode (all paths visible through different disk names in format)
- Automatic and manual path failover
- Load balancing
- Default "balanced path mechanism" to optimize I/Os
- Choice of adaptive, balanced, minimum, priority, round-robin, and singleactive policies (with Version 4.0 or later)
- Dynamic LUN addition
- Dynamic multipath configuration management
- VERITAS cluster support (no Sun cluster support)
- VERITAS Volume Manager only (built-in feature)

For further details, see [http://support.veritas.com/menu\\_ddProduct\\_VOLUMEMAN.htm](http://support.veritas.com/menu_ddProduct_VOLUMEMAN.htm)

### <span id="page-5-0"></span>Detailed example analysis of a given environment

The following example illustrates the commands used and information shown for a SunFire 280R connected to an XP12000 Disk Array with two FCX2-6562 cards, the Sun StorEdge SAN 4.4.x software installed, and four disks (LUNs) visible through two paths in a VERITAS Volume Manage configuration.

List jni packages installed:

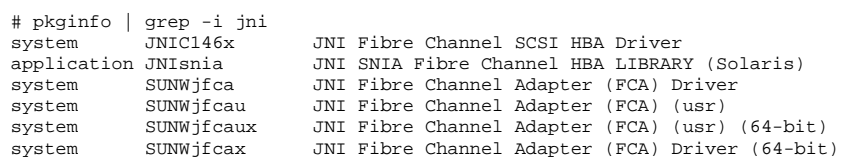

Display system diagnostic information to list which cards are installed (some cards may not show the model types):

```
# /usr/platform/sun4u/sbin/prtdiag 
System Configuration: Sun Microsystems sun4u Sun Fire 280R (UltraSPARC-III) 
 ... 
========================= IO Cards ========================= 
  Bus Max 
 IO Port Bus Freq Bus Dev, 
Brd Type ID Side Slot MHz Freq Func State Name Model 
---- ---- ---- ---- ---- ---- ---- ---- ----- -------------------------------- ---------------------- 
I/O PCI<br>I/O PCI 8<br>T/O PCI 8<br>-- 8
 1/0 PCI 8 B 2 33 33 3,0 ok JNI,FCR/sd(block) FCX2-6562<br>1/0 PCI 8 B 2 33 33 3,1 ok JNI,FCR/sd(block) FCX2-6562<br>1/0 PCI 8 A 1 66 66 1,0 ok JNI,FCR/sd(block) FCX2-6562<br>1/0 PCI 8 A 1 66 66 1,1 ok JNI,FCR/sd(block) FCX2-6562
```
Show one-line information for each XP devices (if xpinfo has been installed). Besides showing the device file names, the xpinfo command also shows the XP port where the Solaris host is connected (CL5A and CL6A in this example):

# xpinfo -i

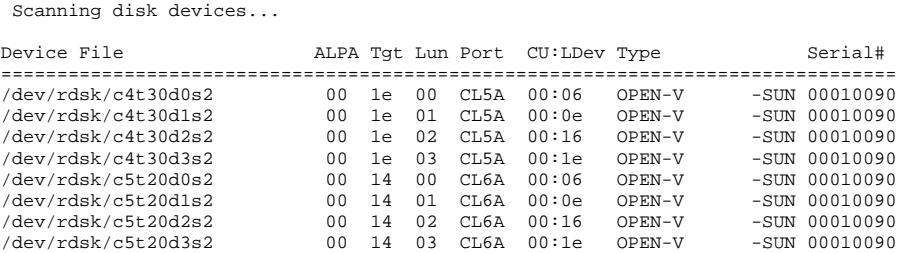

Show all disk devices through format (if xpinfo has not been installed). There is no information about the XP ports.

# echo | format Searching for disks...done AVAILABLE DISK SELECTIONS: 0. c1t0d0 <SUN18G cyl 7506 alt 2 hd 19 sec 248> /pci@8,600000/SUNW,qlc@4/fp@0,0/ssd@w2100002037e45fe6,0 1. c4t30d0 <HP-OPEN-V-SUN-5003 cyl 2182 alt 2 hd 15 sec 512> /pci@8,600000/JNI,FCR@1,1/sd@1e,0 2. c4t30d1 <HP-OPEN-V-SUN-5003 cyl 2182 alt 2 hd 15 sec 512> /pci@8,600000/JNI,FCR@1,1/sd@1e,1 3. c4t30d2 <HP-OPEN-V-SUN-5003 cyl 2182 alt 2 hd 15 sec 512>

- /pci@8,600000/JNI,FCR@1,1/sd@1e,2 4. c4t30d3 <HP-OPEN-V-SUN-5003 cyl 2182 alt 2 hd 15 sec 512>
- /pci@8,600000/JNI,FCR@1,1/sd@1e,3 5. c5t20d0 <HP-OPEN-V-SUN-5003 cyl 2182 alt 2 hd 15 sec 512> /pci@8,700000/JNI,FCR@3,1/sd@14,0
	- 6. c5t20d1 <HP-OPEN-V-SUN-5003 cyl 2182 alt 2 hd 15 sec 512> /pci@8,700000/JNI,FCR@3,1/sd@14,1
	- 7. c5t20d2 <HP-OPEN-V-SUN-5003 cyl 2182 alt 2 hd 15 sec 512>

 /pci@8,700000/JNI,FCR@3,1/sd@14,2 8. c5t20d3 <HP-OPEN-V-SUN-5003 cyl 2182 alt 2 hd 15 sec 512> /pci@8,700000/JNI,FCR@3,1/sd@14,3 Specify disk (enter its number): Specify disk (enter its number):

Verify if there are entries for slices of preceding disks in /etc/vfstab. In the following example, only the boot disk is present and a VERITAS Volume (/dev/vx/dsk/testdg/vol01):

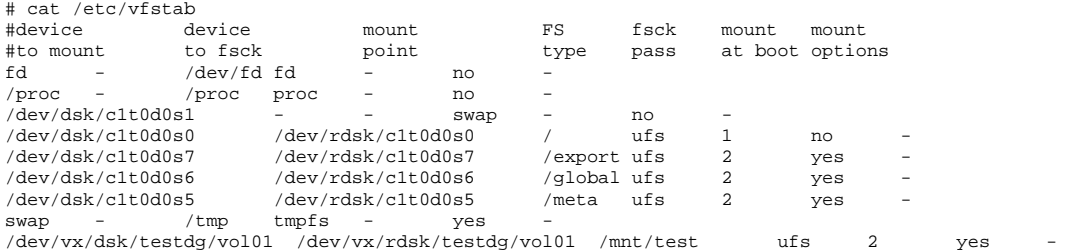

### Show VERITAS Volume Manager disk information:

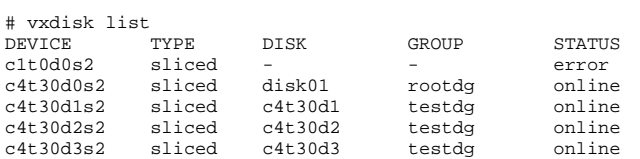

### $D: I \rightarrow V$ ERITAC $M = M$

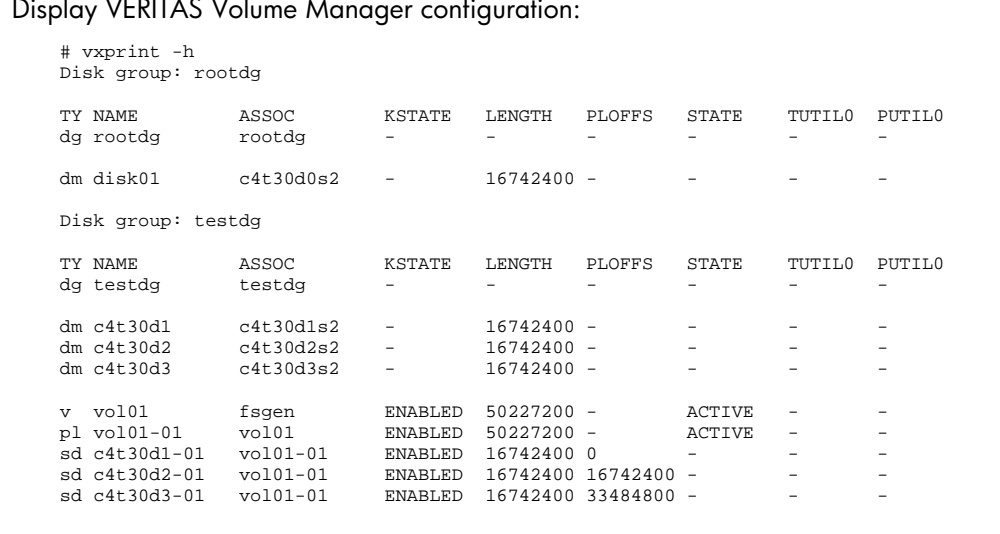

As can be seen from the previous output, all (four) XP disks are part of the VERITAS Volume Manager configuration and the file system that is mounted during boot is on three disks. To show VERITAS Volume Manager dynamic multipathing information for a given disk from the previous list:

```
# vxdisk list c4t30d1s2 
Device: c4t30d1s2 
devicetag: c4t30d1 
Multipathing information:
 Multipathing information: 
numpaths: 2 
c4t30d1s2 state=enabled 
c5t20d1s2 state=enabled
```
Show information about the WWPN/ World Wide Node Name (WWNN) binding (on the XP array the WWPN and WWNN of a given port are identical; the configuration file name depends on the type of JNI package/driver installed, see [Detailed example analysis of a given environment](#page-5-0)). In the following example, instance jnic146x1 has been bound as target 20 to XP port with WWPN 50060E8004276A50 and instance jnic146x3 has been bound as target 30 to XP port with WWPN 50060E8004276A40:

```
# grep target /kernel/drv/jnic146x.conf | grep -v '#' 
jnic146x1-target20_hba="jnic146x1"; 
jnic146x1-target20_wwnn="50060E8004276A50"; 
jnic146x3-target30_hba="jnic146x3"; 
jnic146x3-target30_wwnn="50060E8004276A40";
```
The following screen and screen extract (from HP StorageWorks Command View) shows the XP configuration including the worldwide names that have been configured for the ports CL5A and CL6A.

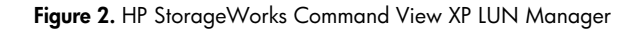

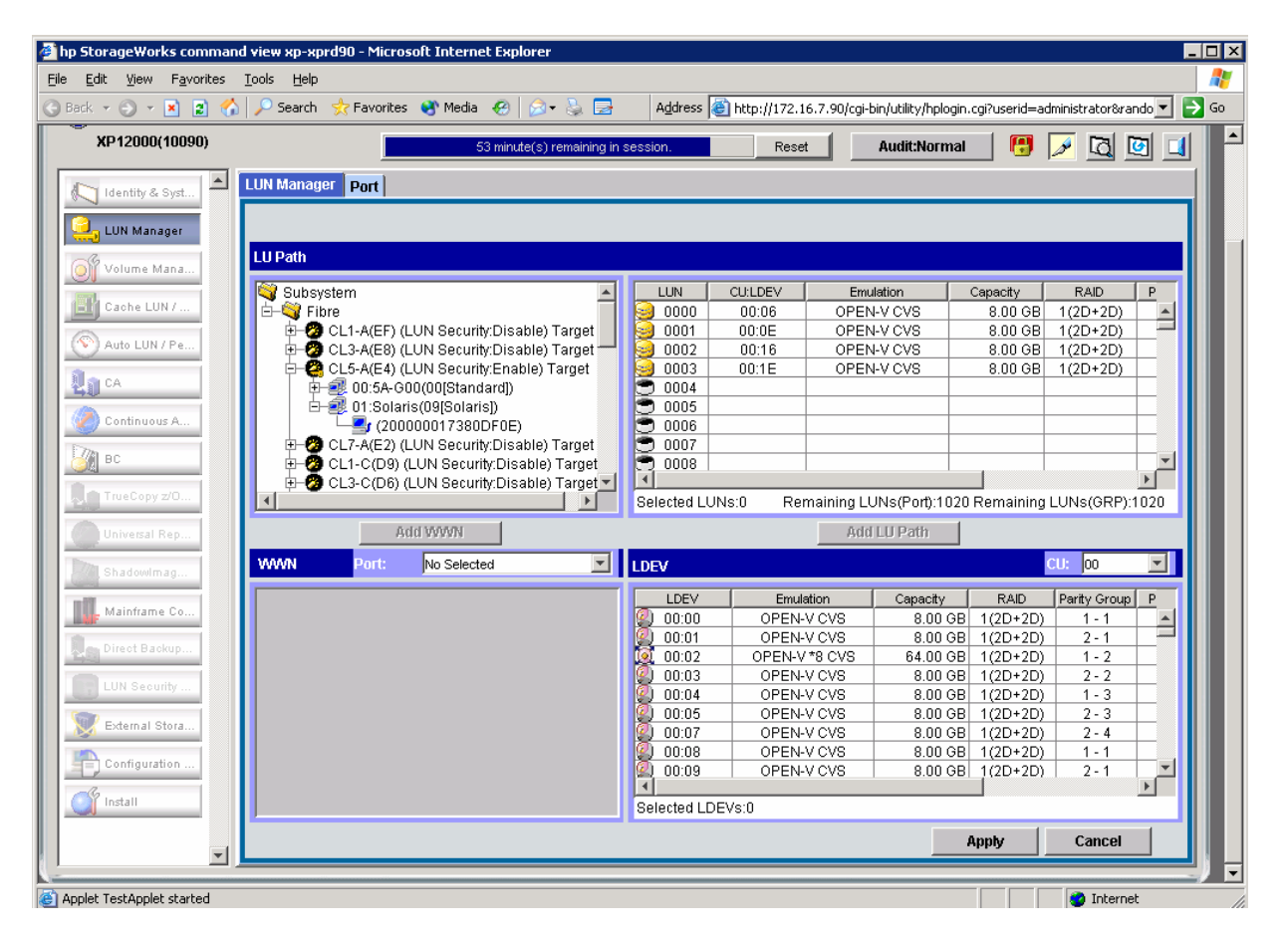

**Figure 3.** HP StorageWorks Command View XP LUN Manager LU Path Extract

| LU Path                                            |                                                                       |                |            |           |             |   |
|----------------------------------------------------|-----------------------------------------------------------------------|----------------|------------|-----------|-------------|---|
| 白一29 CL7-G(A3) (LUN Security:Disable) Externa▲     | LUN                                                                   | <b>CU:LDEV</b> | Emulation  | Capacity  | <b>RAID</b> | P |
| CL2-A(CD) (LUN Security:Disable) Target            | 0000<br>les.                                                          | 00:06          | OPEN-V CVS | 8.00 GB   | $1(2D+2D)$  |   |
| CL4-A(CC) (LUN Security:Disable) Target            | 0001<br>IS S                                                          | 00:0E          | OPEN-V CVS | $8.00$ GB | $1(2D+2D)$  |   |
| CL6-A(CB) (LUN Security:Enable) Target             | 0002<br><b>PSS</b>                                                    | 00:16          | OPEN-V CVS | 8.00 GB   | $1(2D+2D)$  |   |
| $-\frac{20!}{20!}$ 00:6A-G00(08[HP])               | 0003                                                                  | 00:1E          | OPEN-V CVS | $8.00$ GB | $1(2D+2D)$  |   |
| 白 3 01:Solaris (09[Solaris])                       | 0004                                                                  |                |            |           |             |   |
| $\frac{q}{q}$ (200000017380DF1E)                   | 0005                                                                  |                |            |           |             |   |
| -CB CL8-A(CA) (LUN Security:Disable) Target _      | 0006                                                                  |                |            |           |             |   |
| CL2-C(C3) (LUN Security:Disable) Target            | 0007                                                                  |                |            |           |             |   |
| CL4-C(BC) (LUN Security:Disable) Target<br>28      | 0008                                                                  |                |            |           |             |   |
| <b>E-B</b> CL6-C(BA) (LUN Security:Disable) Target |                                                                       |                |            |           |             |   |
|                                                    | Remaining LUNs(Port):1020 Remaining LUNs(GRP):1020<br>Selected LUNs:0 |                |            |           |             |   |

In case you have the WWPN for multiple systems configured for a given XP port and do not know which WWPN will have to be replaced, you may need to look up the WWPN of your current FCAs. If you know to which SAN ports your system is connected, you may look up this information on a SAN switch or through a SAN management application (for example, switchshow or nsshow commands on a Brocade switch). Another approach is to look up this information on the Solaris host.

As the WWPN information is only logged during boot, this assumes that either /var/adm/messages or an archived messages file contains this information. The following command searches for string wwpn in /var/adm/messages and lists the last four lines with columns 5–8 (field delimiter ":"):

```
# grep -i wwpn /var/adm/messages | tail -4 | cut -d: -f4-8 
 [ID 996788 kern.notice] jnic146x0: WWNN: 100000017300DF1E WWPN: 200000017300DF1E 
 [ID 425511 kern.notice] jnic146x1: WWNN: 100000017380DF1E WWPN: 200000017380DF1E 
 [ID 107312 kern.notice] jnic146x2: WWNN: 100000017300DF0E WWPN: 200000017300DF0E 
 [ID 436016 kern.notice] jnic146x3: WWNN: 100000017380DF0E WWPN: 200000017380DF0E
```
In case you cannot get this information from the log file, EZFibre may be used to retrieve this information (to get EZFibre and installation directions, see [http://www.amcc.com](http://www.amcc.com/)):

### <span id="page-9-0"></span>**Figure 4.** EZFibre Adapter information

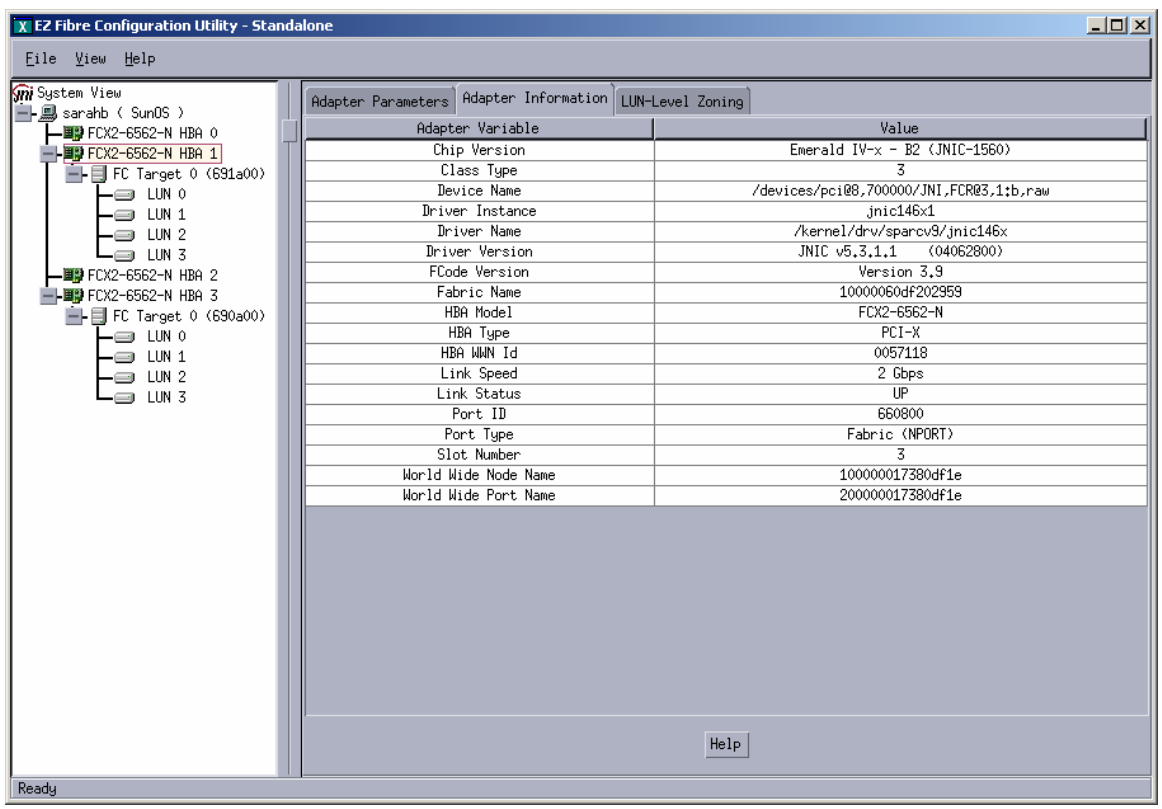

In case WWPN-based zoning is used, this information also must be retrieved from the SAN. The following output shows the WWPN-based zoning on SAN red and SAN blue (which consists of an XP port and of a JNI FCA):

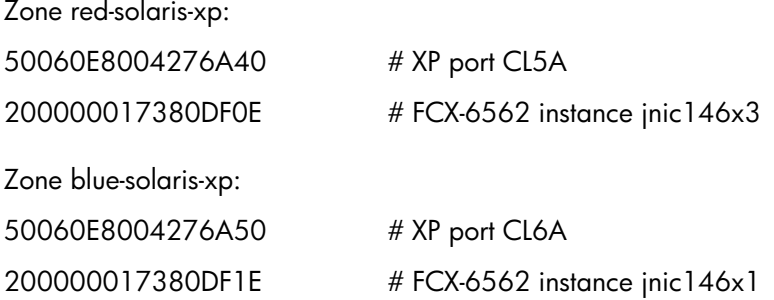

# Detailed example Sun FCA configuration for a given environment

Before the Sun FCA is installed, the Sun StorEdge SAN release software should be installed. Go to <http://www.sun.com/storage/san/>and select Sun StorEdge SAN 4.4 release Software/Firmware Upgrades and [Documentation.](http://javashoplm.sun.com/ECom/docs/Welcome.jsp?StoreId=8&PartDetailId=StoreEdgeSw-4.0-G-F&TransactionId=Try) You are then prompted for a login and password and you must register first in case you have not done this before. After your successful login, confirm the license agreement and then download the latest Install\_it Script SAN (4.4.4 at the time of this writing). See the Install\_it Script SAN 4.4.x Readme to learn how to unpack it and then run it on your Solaris host. In case you have already installed the Sun StorEdge SAN software, you should check as explained in <http://sunsolve8.sun.com/search/document.do?assetkey=1-9-77230-1> (login required) regarding which version you have installed or run the install\_it script again. To be sure you

have the latest version of patches installed, installation of PatchPro is recommended. The following output is an extract from the install it script:

# ./install\_it ... This routine installs the packages and patches that make up Sun StorEdge SAN. PatchPro may be installed for use with downloading the most up to date versions of the patches. Would you like to continue with the installation? [y,n,?] y Verifying system... Patch 112396-02 : Installed Previously. Begin installation of SAN software Installing StorEdge SAN packages - Package SUNWsan : Installed Previously. ... Package SUNWjfcaux : Installed Previously. StorEdge SAN packages installation completed. Begin patch installation<br>Patch 108982-09 : Installed Previously. ... Patch 113767-07 : Installed Successfully. Patch 114877-08 : Installed Previously. [Optional] Install Patchpro to search for updates to the Sun StorEdge SAN release ?  $[y,n,?)$  y Patchpro not installed. Starting installation of Patchpro. This utility will install PatchPro and all required support software. It is a wrapper around pkgadd and patchadd. It will honor your SVR4 install policies and will backout all changes if anything goes wrong. ... Would you like to continue with the installation? [y,n,?,q] y Beginning installation ... Now installing supporting packages... SUNWjhrt == installed successfully ... Installation is complete and verified. Be sure to: ... Ready to configure PatchPro Security Certificates. ... Proxy set. PatchPro Configuration Completed. ... No StorEdge SAN patches need to be installed. Installation of Sun StorEdge SAN completed Successfully ------------------------------------------- ------------------------------------------- Please reboot your system. ------------------------------------------- ------------------------------------------- # init 5 INIT: New run level: 5 The system is coming down. Please wait. System services are now being stopped. ... The system is down.

syncing file systems... done

After the system has been shut down and powered off, the AMCC/JNI FCAs must be disconnected from the SAN and the cards removed from the PCI/cPCI/Sbus slots. Now the Sun FCAs must be put into the respective PCI/cPCI/Sbus slots and connected with FC cable to the SAN.

After having reconnected all the cables, power on the system.

At the OK prompt look up the WWPN of the Sun FCAs and be sure you select the correct address (in the following example qlc@1 is the internal connection to FC-AL disks). In case you cannot look up the information at the OK prompt, there are other methods to look up the WWPN, which are explained later.

```
screen not found. 
keyboard not found. 
Keyboard not present. Using ttya for input and output. 
Sun Fire 280R (UltraSPARC-III) , No Keyboard 
Copyright 1998-2004 Sun Microsystems, Inc. All rights reserved. 
OpenBoot 4.13.0, 1024 MB memory installed, Serial #51385697. 
Ethernet address 0:3:ba:10:15:61, Host ID: 83101561. 
ok show-devs 
/pci@8,600000 
/pci@8,700000 
/memory-controller@0,400000 
/SUNW,UltraSPARC-III@0,0 
/virtual-memory 
/memory@m0,0 
/aliases 
/options 
/openprom 
/chosen 
/packages 
/pci@8,600000/SUNW,qlc@1 
/pci@8,600000/SUNW,qlc@4 
/pci@8,600000/SUNW,qlc@1/fp@0,0 
/pci@8,600000/SUNW,qlc@1/fp@0,0/disk 
/pci@8,600000/SUNW,qlc@4/fp@0,0 
/pci@8,600000/SUNW,qlc@4/
fp@0,0/disk
/pci@8,700000/SUNW,qlc@3 
/pci@8,700000/pci@1 
/pci@8,700000/scsi@6,1 
/pci@8,700000/scsi@6 
/pci@8,700000/usb@5,3 
 More [<space>,<cr>,q,n,p,c] ? q
ok cd /pci@8,600000/SUNW,qlc@1 
ok .properties<br>assigned-addresses
assigned-addresses 81000810 00000000 00000400 00000000 00000100 
 82000814 00000000 00102000 00000000 00002000 
 82000830 00000000 00140000 00000000 00020000 
port-wwn 21 00 00 e0 8b 10 4e de
node-wwn 20 00 00 e0 8b 10 4e de 
reg 00000800 00000000 00000000 00000000 00000000 
 01000810 00000000 00000000 00000000 00000100 
 02000814 00000000 00000000 00000000 00001000 
compatible pci1077,2300.1077.106.1 
                              pci1077,2300.1077.106 
                              pci1077,106 
                              pci1077,2300.1 
                             pci1077,2300<br>pciclass,0c0400
 pciclass,0c0400 
 pciclass,0c04 
manufacturer QLGC 
#size-cells 00000000 
#address-cells 00000002 
device_type scsi-fcp 
name SUNW,qlc 
version ISP2300 Host Adapter Driver: 1.14.01 12/20/02 
fcode-rom-offsetMore [<space>,<cr>,q,n,p,c] ? q
ok cd /pci@8,700000/SUNW,qlc@3 
ok .properties<br>assigned-addresses
                             assigned-addresses 81001810 00000000 00000500 00000000 00000100 
                             82001814 00000000 0012c000 00000000 00002000 
{\small \begin{array}{cccccccc} 82001830 & 00000000 & 00140000 & 00000000 & 00020000 \\ 21 & {\small \textbf{00 00 e0 8b 10 b2 dd} } \end{array} }port-wwn 21 00 00 e0 8b 10 b2 dd
...
```
Be sure you record WWPN (port-wwn) before proceeding. After you have recorded the WWPN, boot the system.

If you use VERITAS Volume Manager and have rootdg on the XP disks, you will get similar error messages to the following messages, which is normal as your disks from the XP array cannot yet be seen.

```
ok boot -sr 
Boot device: /pci@8,600000/SUNW,qlc@4/fp@0,0/disk@w2100002037e45fe6,0:a File and args: -sr 
SunOS Release 5.8 Version Generic_117350-11 64-bit 
Copyright 1983-2003 Sun Microsystems, Inc. All rights reserved. 
Starting VxVM restore daemon... 
VxVM starting in boot mode... 
vxvm:vxconfigd: ERROR: enable failed: Error in disk group configuration copies 
        No valid disk found containing disk group; transactions are disabled. 
vxvm:vxconfigd: FATAL ERROR: Rootdg cannot be imported during boot 
configuring IPv4 interfaces: eri0 qfe3. 
Hostname: sarahb 
Configuring /dev and /devices 
Configuring the /dev directory (compatibility devices) 
VxVM general startup... 
vxvm:vxconfigd: ERROR: enable failed: Error in disk group configuration copies 
         No valid disk found containing disk group; transactions are disabled. 
vxvm: Vold is not enabled for transactions 
         No volumes started 
INIT: SINGLE USER MODE 
Type control-d to proceed with normal startup, 
(or give root password for system maintenance): 
single-user privilege assigned to /dev/console. 
Entering System Maintenance Mode 
Mar 22 12:58:31 su: 'su root' succeeded for root on /dev/console<br>Sun Microsystems Inc. SunOS 5.8 Generic Patch October 2001
Sun Microsystems Inc. SunOS 5.8
You have new mail.
```
Display system diagnostic information to show that the cards are installed properly (Sun FCAs are typically not showing a model string; the name is the same as the first compatible display for .properties at the OK prompt):

```
# /usr/platform/sun4u/sbin/prtdiag 
System Configuration: Sun Microsystems sun4u Sun Fire 280R (UltraSPARC-III) 
... 
========================= IO Cards ========================= 
                         Bus Max 
     IO Port Bus Freq Bus Dev, 
Brd Type ID Side Slot MHz Freq Func State Name Model
---- ---- ---- ---- ---- ---- ---- ---- ----- -------------------------------- ---------------------- 
... 
I/O PCI 8 B 2 33 33 3,0 ok SUNW,qlc-pci1077,2300.1077.106.1+ 
I/O PCI 8 A 1 66 66 1,0 ok SUNW,qlc-pci1077,2300.1077.106.1+
```
Verify that the FCA has successfully logged in to the fabric (fc-fabric, connected) in a SAN environment. If this is not the case, you may need to offline/disable and online/enable the respective switch ports again:

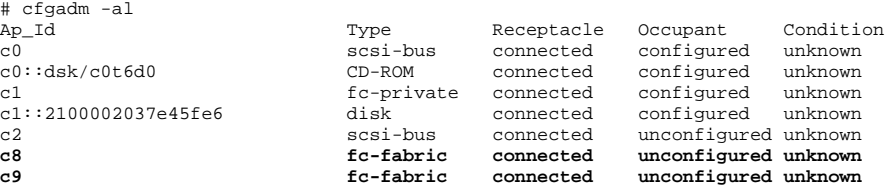

In case you did not look up the WWPN at the OK prompt, you may also look up the WWPN on the operating system. For additional methods besides the following prtconf command, see DocId 76953 at [http://sunsolve.sun.com:](http://sunsolve.sun.com/)

```
# prtconf -vp | grep -i wwn
              port-wwn: 210000e0.8b10b2dd
              node-wwn: 200000e0.8b10b2dd 
              port-wwn: 21000003.ba101561 
 node-wwn: 20000003.ba101561 
 port-wwn: 210000e0.8b104ede
              node-wwn: 200000e0.8b104ede
```
In this example the WWPN of the FCAs are 210000E08B104EDE and 210000E08B10B2DD (the other WWPN is the FCA for the internal disks). The next step is to change the SAN configuration to replace the AMCC/JNI FCA WWPNs with the Sun FCA WWPNs. The following output shows the adapted WWPN-based zoning on SAN red and SAN blue (which now consists of an XP port and of a Sun FCA).

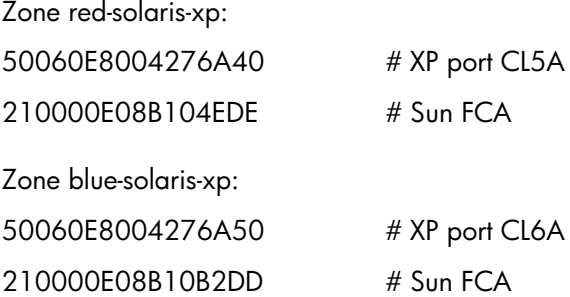

The next step is to change the SAN configuration to replace the AMCC/JNI FCA WWPNs with the Sun FCA WWPNs. After this change you should see the following output with the XP WWPNs listed on the Solaris host:

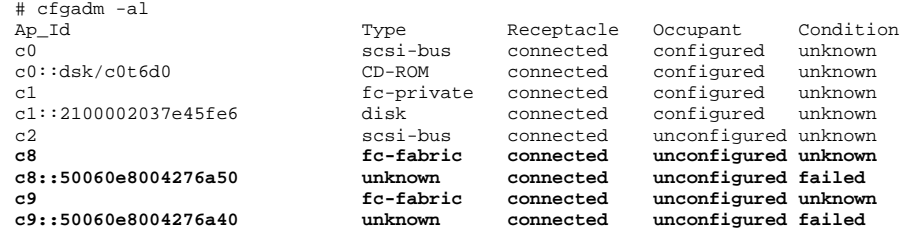

Change the XP configuration to reflect the new FCA. The new WWPN should be shown in Command View for the given port. Delete the previous WWPN and add the new WWPN. In this case the preceding FCA WWPN is configured on the XP ports as following (extract from Command View):

**Figure 5.** HP StorageWorks Command View XP LUN Manager LU Path Extracts

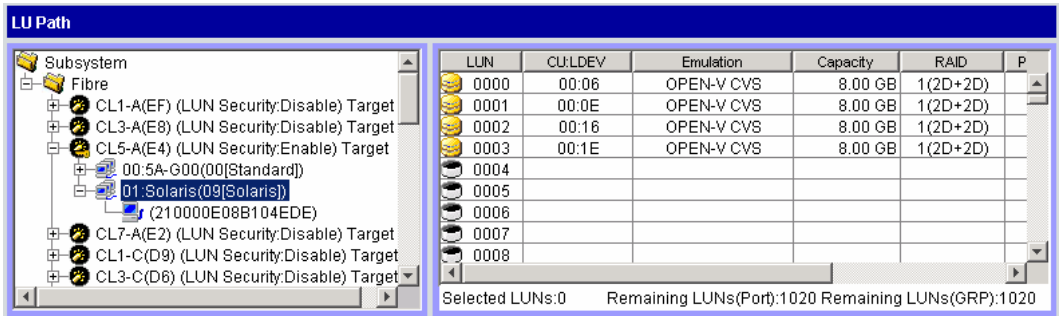

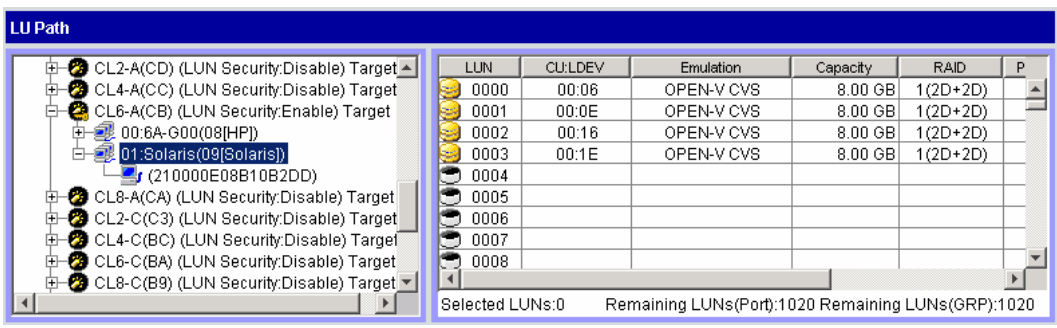

Configure the FCA to the XP ports:

# cfgadm -c configure c8

# cfgadm -c configure c9

Verify that all LUNs are present with the cfgadm or luxadm command:

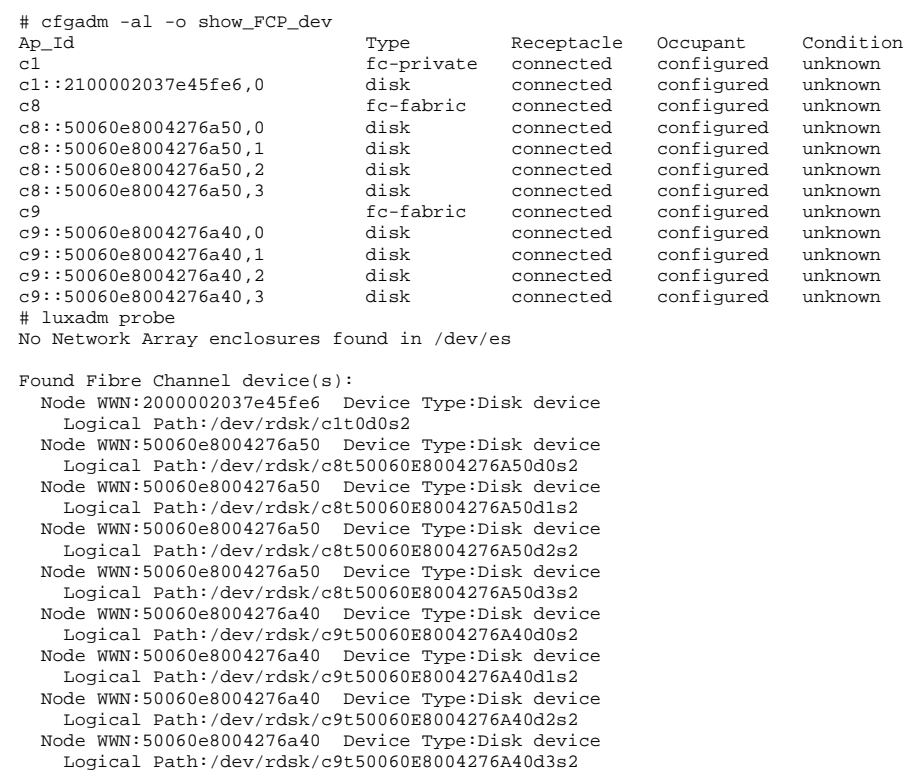

Confirm new names with xpinfo or format. As you can see, both the controller id changes (c8 and c9) and the target name in the disk device name changes from the previously assigned t20 or t30 to t50060E8004276A40 or t50060E8004276A50, thus reflecting the XP WWPN in the device name:

# xpinfo -i

Scanning disk devices...

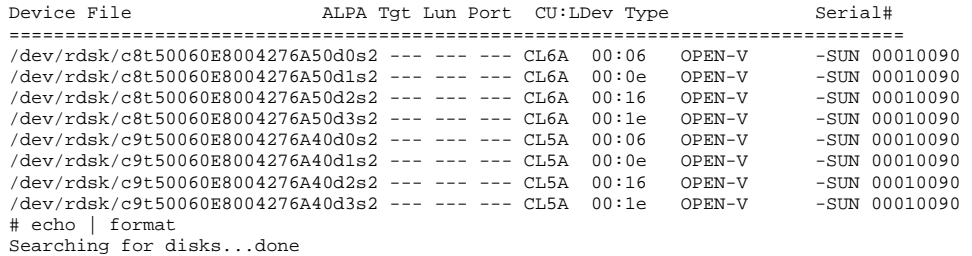

AVAILABLE DISK SELECTIONS:

- 0. c1t0d0 <SUN18G cyl 7506 alt 2 hd 19 sec 248>
- /pci@8,600000/SUNW,qlc@4/fp@0,0/ssd@w2100002037e45fe6,0
- 1. c8t50060E8004276A50d0 <HP-OPEN-V-SUN-5003 cyl 2182 alt 2 hd 15 sec 512> /pci@8,700000/SUNW,qlc@3/fp@0,0/ssd@w50060e8004276a50,0
- 2. c8t50060E8004276A50d1 <HP-OPEN-V-SUN-5003 cyl 2182 alt 2 hd 15 sec 512> /pci@8,700000/SUNW,qlc@3/fp@0,0/ssd@w50060e8004276a50,1
- 3. c8t50060E8004276A50d2 <HP-OPEN-V-SUN-5003 cyl 2182 alt 2 hd 15 sec 512> /pci@8,700000/SUNW,qlc@3/fp@0,0/ssd@w50060e8004276a50,2
- 4. c8t50060E8004276A50d3 <HP-OPEN-V-SUN-5003 cyl 2182 alt 2 hd 15 sec 512> /pci@8,700000/SUNW,qlc@3/fp@0,0/ssd@w50060e8004276a50,3
- 5. c9t50060E8004276A40d0 <HP-OPEN-V-SUN-5003 cyl 2182 alt 2 hd 15 sec 512> /pci@8,600000/SUNW,qlc@1/fp@0,0/ssd@w50060e8004276a40,0
- 6. c9t50060E8004276A40d1 <HP-OPEN-V-SUN-5003 cyl 2182 alt 2 hd 15 sec 512> /pci@8,600000/SUNW,qlc@1/fp@0,0/ssd@w50060e8004276a40,1
- 7. c9t50060E8004276A40d2 <HP-OPEN-V-SUN-5003 cyl 2182 alt 2 hd 15 sec 512> /pci@8,600000/SUNW,qlc@1/fp@0,0/ssd@w50060e8004276a40,2
- 8. c9t50060E8004276A40d3 <HP-OPEN-V-SUN-5003 cyl 2182 alt 2 hd 15 sec 512> /pci@8,600000/SUNW,qlc@1/fp@0,0/ssd@w50060e8004276a40,3

Specify disk (enter its number): Specify disk (enter its number):

Rescan with the VERITAS Volume Manager and verify that the disk information is shown:

# vxdctl enable NOTICE: vxvm:vxdmp: added disk array 10090, datype = XP12K

### Show VERITAS Volume Manager disk information:

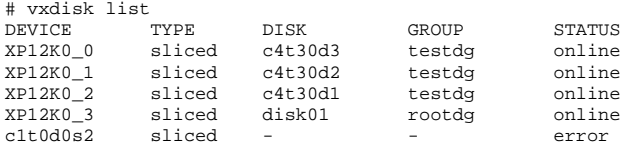

### Display VERITAS Volume Manager configuration:

# vxprint -h Disk group: rootdg TY NAME ASSOC KSTATE LENGTH PLOFFS STATE TUTIL0 PUTIL0 dg rootdg rootdg rootdg rootdg roots and  $\alpha$ dm disk01 XP12K0\_3 - 16742400 - - - - Disk group: testdg TY NAME ASSOC KSTATE LENGTH PLOFFS STATE TUTIL0 PUTIL0 dg testdg testdg - - - - - dm c4t30d1 XP12K0\_2 - 16742400 - - - - dm c4t30d2 XP12K0\_1 - 16742400 - - - - dm c4t30d3 XP12K0\_0 - 16742400 - - - v vol01 fsgen ENABLED 50227200 - ACTIVE - - pl vol01-01 vol01 ENABLED 50227200 - ACTIVE - - sd c4t30d1-01 vol01-01 ENABLED 16742400 0 - - - sd c4t30d2-01 vol01-01 ENABLED 16742400 16742400 - - - sd c4t30d3-01 vol01-01 ENABLED 16742400 33484800 - - -

As can be seen from the previous output, all (four) XP disks are part of the VERITAS Volume Manager configuration and the file system that is mounted during boot is on three disks. To show VERITAS Volume Manager dynamic multipathing information for a given disk from the previous list:

```
# vxdisk list XP12K0_0 
Device: XP12K0_0 
devicetag: XP12K0_0 
type: sliced 
hostid: sarahb 
disk: name=c4t30d3 id=1110895575.1060.sarahb<br>group: name=testdg id=1110895590.1063.sarahb<br>flags: online ready private autoconfig autoimport imported<br>pubpaths: block=/dev/vx/dmp/XP12K0_0s4 char=/dev/vx/rdmp/XP12K0_0s4
privpaths: block=/dev/vx/dmp/XP12K0_0s3 char=/dev/vx/rdmp/XP12K0_0s3 
... 
Defined regions: 
 config priv 000017-000247[000231]: copy=01 offset=000000 enabled 
 config priv 000249-005468[005220]: copy=01 offset=000231 enabled 
 log priv 005469-006294[000826]: copy=01 offset=000000 enabled
Multipathing information: 
numpaths: 2 
c8t50060E8004276A50d3s2 state=enabled 
c9t50060E8004276A40d3s2 state=enabled
```
Remove the AMCC/JNI driver that is no longer needed (driver name may be different as explained in Analysis [of current environment](#page-2-0)):

# pkgrm JNIC146x JNIsnia

The following package is currently installed: JNIC146x JNI Fibre Channel SCSI HBA Driver (sparc) v5.3.1.1 (04062800) Do you want to remove this package? y ## Removing installed package instance <JNIC146x>

This package contains scripts which will be executed with super-user permission during the process of removing this package.

Do you want to continue with the removal of this package  $[y,n,?,q]$  y ## Verifying package dependencies. ## Processing package information.

## Executing preremove script. jnic146x\_unload: The jnic146x driver has been successfully unloaded.

A jnic146x device driver configuration file already exists. This file may be removed or replaced, so it is being backed up.

Backing up /kernel/drv/jnic146x.conf to /opt/JNIC146x/conf/jnic146x.conf.20050321\_143151

## Removing pathnames in class <none> /opt/JNIC146x/readme.txt /opt/JNIC146x/jnic146x\_update\_drv /opt/JNIC146x/jnic146x\_unload /opt/JNIC146x/jnic146x\_load /opt/JNIC146x/jnic146x\_busy /opt/JNIC146x <non-empty directory not removed> /kernel/drv/sparcv9/jnic146x /kernel/drv/jnic146x.conf /kernel/drv/jnic146x ## Updating system information.

Removal of <JNIC146x> was successful.

The following package is currently installed: JNIsnia JNI SNIA Fibre Channel HBA LIBRARY (Solaris) (sparc) v2.0.b.030717-16

Do you want to remove this package? y

## Removing installed package instance <JNIsnia>

This package contains scripts which will be executed with super-user permission during the process of removing this package.

Do you want to continue with the removal of this package  $[y,n,?,q]$  y ## Verifying package dependencies. ## Processing package information. ## Executing preremove script. ------- Updating /etc/hba.conf ------- /etc/hba.conf updated ------- /etc/hba.conf ready ## Removing pathnames in class <none> /opt/JNIsnia/Solaris/hbaapi.h ... /opt/JNIsnia/Solaris /opt/JNIsnia /etc <shared pathname not removed> ## Updating system information.

Removal of <JNIsnia> was successful.

### Reboot the system to verify correct operation:

# init 6 INIT: New run level: 6 The system is coming down. Please wait. System services are now being stopped. ... The system is down. syncing file systems... done rebooting... Resetting ... screen not found. keyboard not found. Keyboard not present. Using ttya for input and output.

Sun Fire 280R (UltraSPARC-III) , No Keyboard Copyright 1998-2004 Sun Microsystems, Inc. All rights reserved. OpenBoot 4.13.0, 1024 MB memory installed, Serial #51385697. Ethernet address 0:3:ba:10:15:61, Host ID: 83101561.

```
Rebooting with command: boot 
Boot device: /pci@8,600000/SUNW,qlc@4/fp@0,0/disk@w2100002037e45fe6,0:a File and args: 
SunOS Release 5.8 Version Generic_117350-11 64-bit 
Copyright 1983-2003 Sun Microsystems, Inc. All rights reserved. 
Starting VxVM restore daemon... 
VxVM starting in boot mode... 
vxvm:vxconfigd: ERROR: enable failed: Error in disk group configuration copies 
         No valid disk found containing disk group; transactions are disabled. 
vxvm:vxconfigd: FATAL ERROR: Rootdg cannot be imported during boot 
configuring IPv4 interfaces: eri0 qfe3. 
Hostname: sarahb 
VxVM general startup... 
NOTICE: vxvm:vxdmp: added disk array 10090, datype = XP12K
```
<span id="page-17-0"></span>The system is coming up. Please wait. checking ufs filesystems **/dev/vx/rdsk/testdg/vol01: is clean.**  /dev/rdsk/c1t0d0s5: is clean. /dev/rdsk/c1t0d0s6: is clean. /dev/rdsk/c1t0d0s7: is clean. starting rpc services: rpcbind done. Setting netmask of eri0 to 255.255.0.0 Setting netmask of qfe3 to 255.255.248.0 Setting default IPv4 interface for multicast: add net 224.0/4: gateway sarahb syslog service starting. Print services started. volume management starting. Starting VxVM Diskgroup Configuration Log Daemon... The system is ready.

### **Glossary**

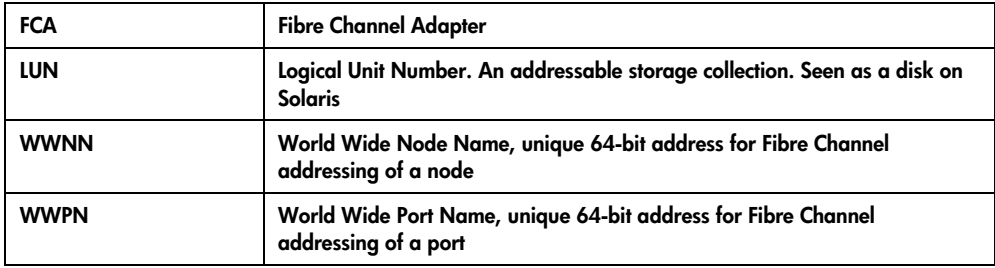

# <span id="page-18-0"></span>For more information

**Resource description and a set of the Second Web address** HP Storageworks Disk Array XP Operating System Configuration Guide: Sun Solaris, A5951-96033 [http://h20000.www2.hp.com/bizsupport/TechSupport/D](http://h20000.www2.hp.com/bizsupport/TechSupport/DocumentIndex.jsp?contentType=SupportManual&prodSeriesId=436460) [ocumentIndex.jsp?contentType=SupportManual&prodSeriesI](http://h20000.www2.hp.com/bizsupport/TechSupport/DocumentIndex.jsp?contentType=SupportManual&prodSeriesId=436460) [d=436460](http://h20000.www2.hp.com/bizsupport/TechSupport/DocumentIndex.jsp?contentType=SupportManual&prodSeriesId=436460) SAN Foundation Software and Sun StorEdge Traffic Manager documentation [http://www.sun.com/products-n](http://www.sun.com/products-n-solutions/hardware/docs/Network_Storage_Solutions/SAN)solutions/hardware/docs/Network Storage Solutions/SAN Sun Adapter documentation [http://www.sun.com/products-n](http://www.sun.com/products-n-solutions/hardware/docs/Network_Storage_Solutions/Adapters/)solutions/hardware/docs/Network Storage Solutions/Ada [pters/](http://www.sun.com/products-n-solutions/hardware/docs/Network_Storage_Solutions/Adapters/) HP Customer Notice: AMCC JNI Adapter End Of Life Customer Communication [http://h20000.www2.hp.com/bizsupport/TechSupport/Document](http://h20000.www2.hp.com/bizsupport/TechSupport/Document.jsp?objectID=PSD_CN0714W) [.jsp?objectID=PSD\\_CN0714W.](http://h20000.www2.hp.com/bizsupport/TechSupport/Document.jsp?objectID=PSD_CN0714W)

For additional information, refer to the following web resources.

© 2005 Hewlett-Packard Development Company, L.P. The information<br>contained herein is subject to change without notice. The only warranties for<br>HP products and services are set forth in the express warranty statements accompanying such products and services. Nothing herein should be construed as constituting an additional warranty. HP shall not be liable for technical or editorial errors or omissions contained herein.

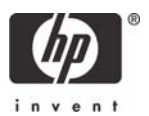